### МИНИСТЕРСТВО НАУКИ И ВЫСШЕГО ОБРАЗОВАНИЯ **РОССИЙСКОЙ ФЕДЕРАЦИИ**

Федеральное государственное бюджетное образовательное учреждение высшего образования

«Воронежский государственный технический университет»

**УТВЕРЖДАЮ** Декан факультета Гусев П.Ю. «31» августа 2021 г.

# РАБОЧАЯ ПРОГРАММА

дисциплины

«Мультимедиа технологии в дизайне»

Направление подготовки 09.03.02 Информационные системы и технологии

Профиль Информационные технологии в дизайне

Квалификация выпускника бакалавр

Нормативный период обучения 4 года / 4 года и 11 м.

Форма обучения очная / заочная

Год начала подготовки 2019

Автор программы

 $/$  А.П.Суворов /

Заведующий кафедрой Графики, конструирования и информационной технологии в промышленном дизайне

Руководитель ОПОП

Кузовкин А.В. / / Кузовкин А.В. /

Воронеж 2021

# **1. ЦЕЛИ И ЗАДАЧИ ДИСЦИПЛИНЫ**

#### **1.1. Цели дисциплины**

Раскрытие особенностей использования мультимедиа приложений для создания Web-приложений, проектирование графического дизайна интерфейса и информационных ресурсов на основе определения стиля и визуализации данных для различных прикладных областей.

#### **1.2. Задачи освоения дисциплины**

Раскрыть понятие Web-приложений как области приложения методов и средств дизайнерского труда;

- развитие навыков осуществлять проектирование графического дизайна интерфейса на основе определения стиля и визуализации данных для различных прикладных областей;

- научиться осуществлять проектирование информационных ресурсов для различных прикладных областей

# **2. МЕСТО ДИСЦИПЛИНЫ В СТРУКТУРЕ ОПОП**

Дисциплина «Мультимедиа технологии в дизайне» относится к дисциплинам части, формируемой участниками образовательных отношений (дисциплина по выбору) блока Б1.

# **3. ПЕРЕЧЕНЬ ПЛАНИРУЕМЫХ РЕЗУЛЬТАТОВ ОБУЧЕНИЯ ПО ДИСЦИПЛИНЕ**

Процесс изучения дисциплины «Мультимедиа технологии в дизайне» направлен на формирование следующих компетенций:

ПК-1 - Способен осуществлять проектирование графического дизайна интерфейса на основе определения стиля и визуализации данных для различных прикладных областей

ПК-2 - Способен осуществлять проектирование информационных ресурсов для различных прикладных областей

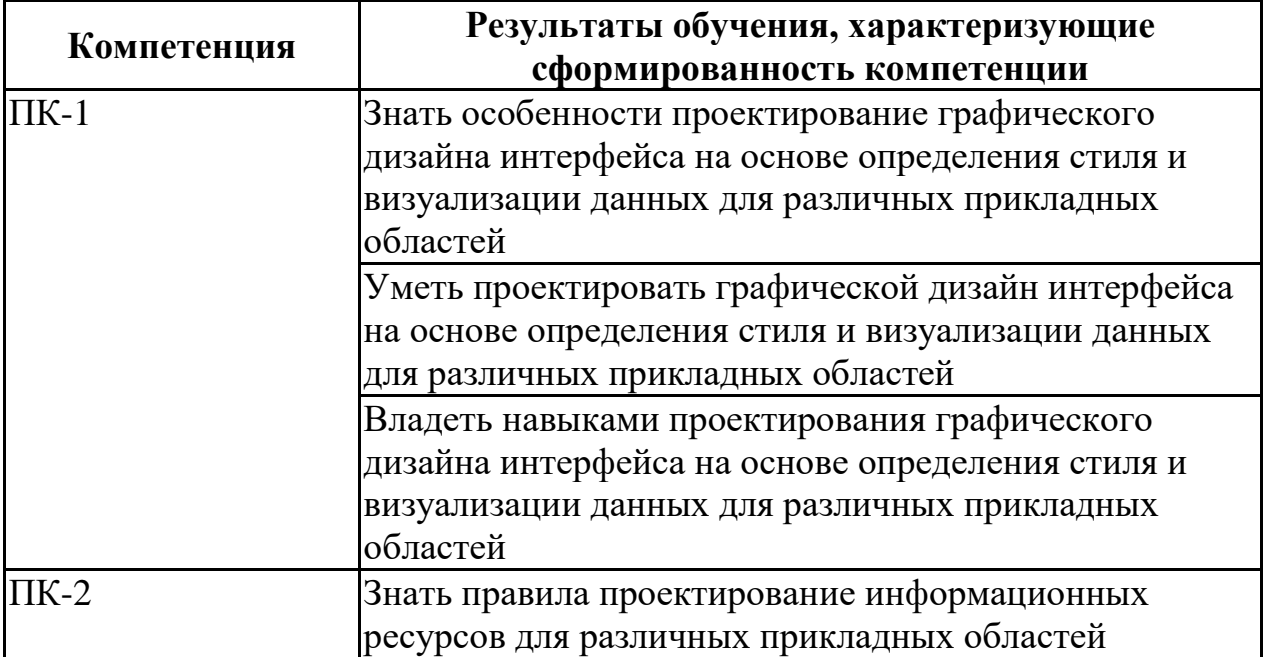

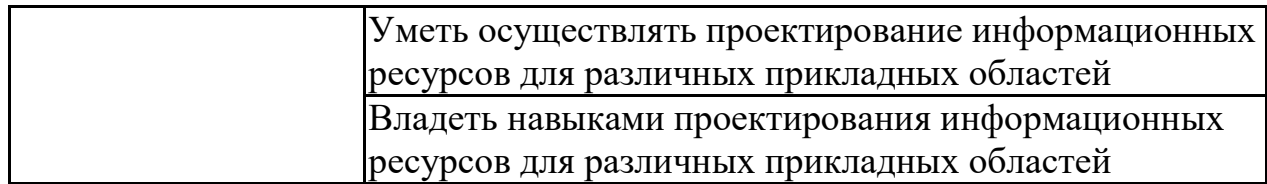

### **4. ОБЪЕМ ДИСЦИПЛИНЫ**

Общая трудоемкость дисциплины «Мультимедиа технологии в дизайне» составляет 4 з.е.

Распределение трудоемкости дисциплины по видам занятий **очная форма обучения**

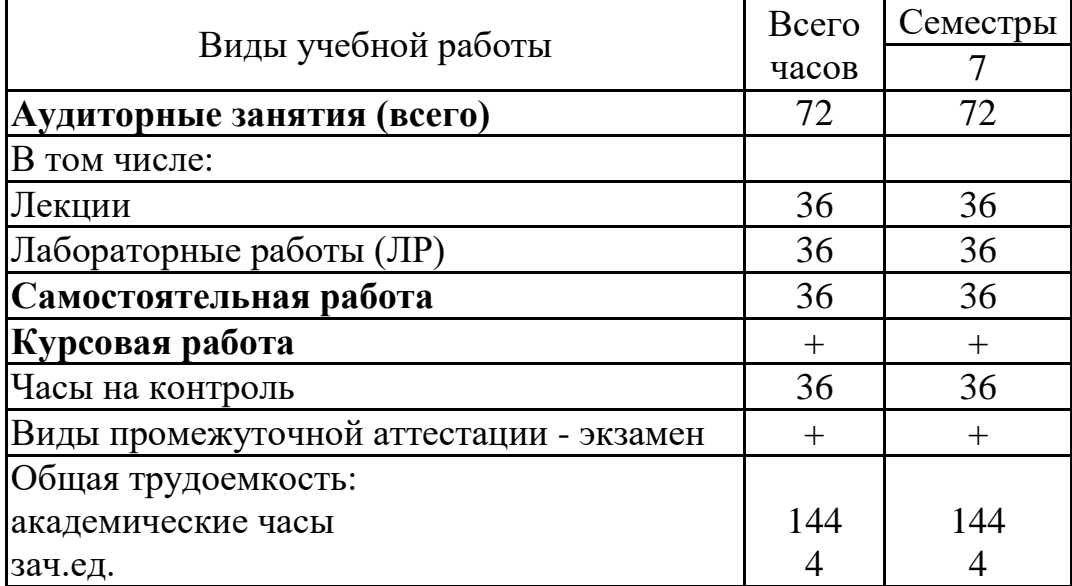

# **заочная форма обучения**

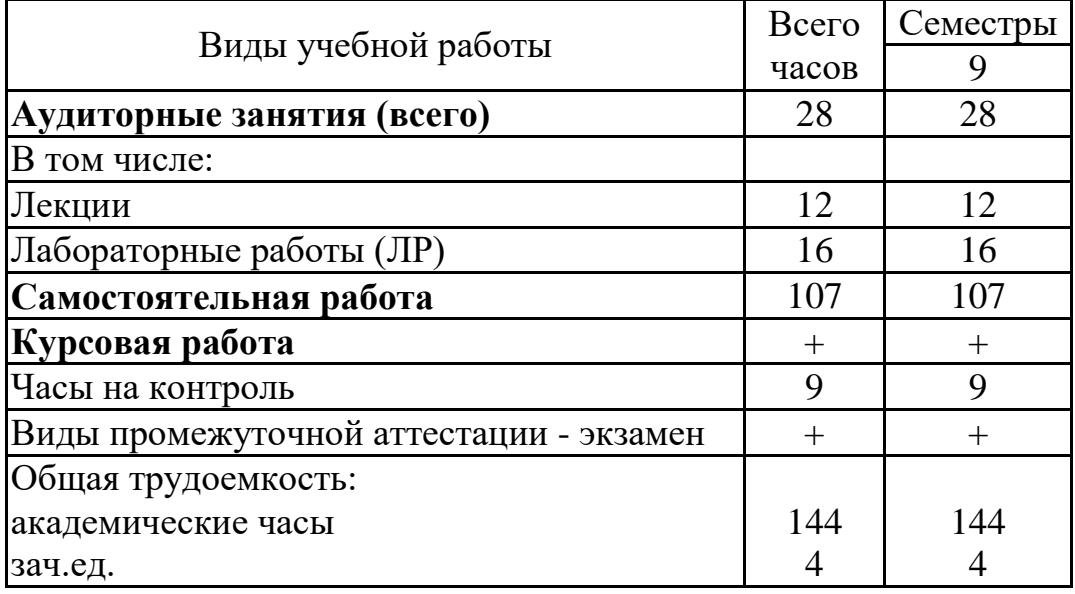

# **5. СОДЕРЖАНИЕ ДИСЦИПЛИНЫ (МОДУЛЯ)**

### **5.1 Содержание разделов дисциплины и распределение трудоемкости по видам занятий**

#### **очная форма обучения**

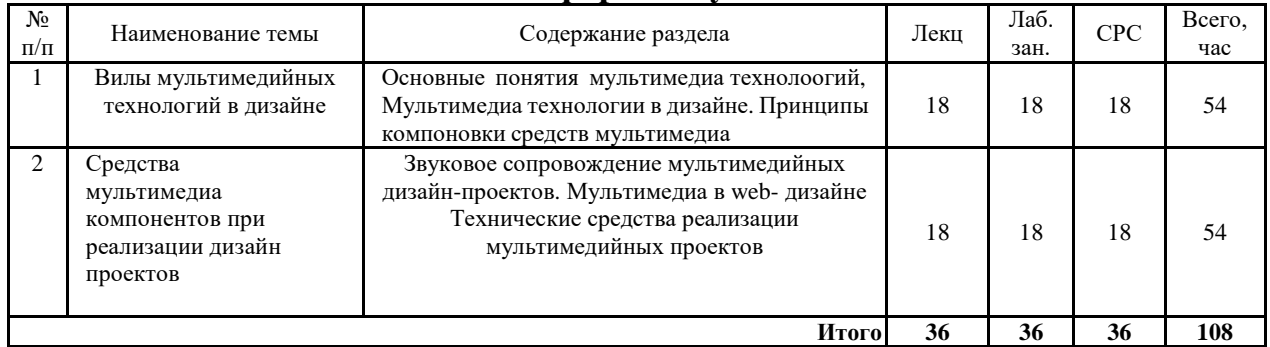

#### **заочная форма обучения**

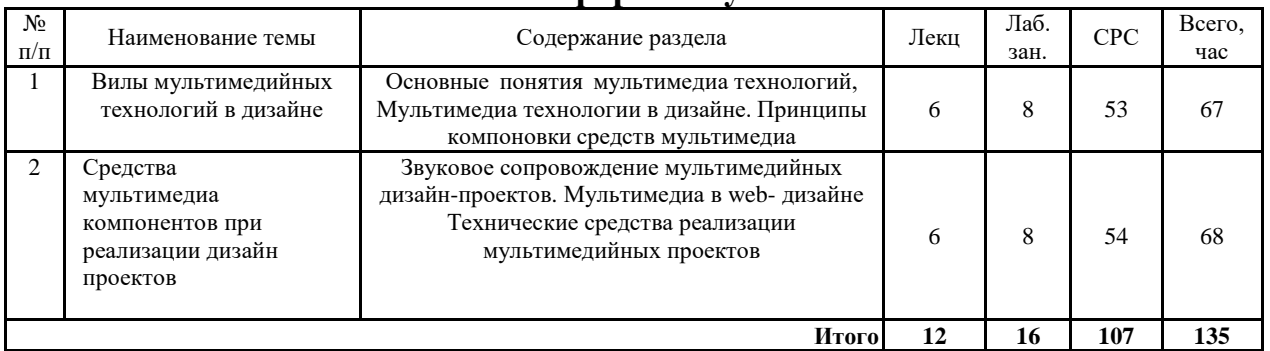

### **5.2 Перечень лабораторных работ**

1. Основные Интернет-технологии и инструментальные средства Web-дизайна. Практическое введение в HTML. Обзор основных Интернет-технологий, которые используются в современном Web-дизайне. Назначение и структуру языка HTML, который используется в настоящее время для создания большинства Web-страниц и Web-сайтов.

2. Базовый HTML. Создать не менее 6 статических HTML-страниц, в которых будет представлен список товаров (не менее 10 видов) в соответствии с вариантом задания

- 3. Подготовка текстовой информации. Гиперссылки.
- 4. Web-графика: оптимизация, создание интерактивных кнопок, Gif-анимация.

5. Таблицы в Web-дизайне. Шаблоны. Для размещения элементов на странице используются таблицы.

- 6. Технология фреймов. Публикация, регистрация и поддержка сайта.
- 7. Технология CSS. Использование каскадных таблиц стилей (CSS).
- 8. Интерактивные эффекты на Web-страницах. Java-апплет

9. Создание информационной структуры в системе управления контентом «Joomla!» на примере веб-сайта.

# **6. ПРИМЕРНАЯ ТЕМАТИКА КУРСОВЫХ ПРОЕКТОВ (РАБОТ) И КОНТРОЛЬНЫХ РАБОТ**

В соответствии с учебным планом освоение дисциплины предусматривает выполнение курсовой работы в 7 семестре для очной формы обучения, в 9 семестре для заочной формы обучения.

Примерная тематика курсовой работы:

- 1. Разработка сайта автосервиса
- 2. Разработка сайта магазина
- 3. Разработка сайта учебного заведения
- 4. Разработка сайта зоомагазина
- 5. Разработка сайта банка
- 6. Разработка сайта ресторана
- 7. Разработка сайта автомагазина
- 8. Разработка сайта аптеки
- 9. Разработка сайта магазина бытовой техники
- 10. Разработка сайта клиринговой компании

Разработка сайта автосервиса

Задачи, решаемые при выполнении курсовой работы:

- • Раскрыть понятие Web-приложений как области приложения методов и средств дизайнерского труда;

- развитие навыков осуществлять проектирование графического дизайна интерфейса на основе определения стиля и визуализации данных для различных прикладных областей;

- научиться осуществлять проектирование информационных ресурсов для различных прикладных областей

Курсовая работа включат в себя графическую часть и расчетно-пояснительную записку.Курсовая работа включат в себя графическую часть и расчетно-пояснительную записку.

# **7. ОЦЕНОЧНЫЕ МАТЕРИАЛЫ ДЛЯ ПРОВЕДЕНИЯ ПРОМЕЖУТОЧНОЙ АТТЕСТАЦИИ ОБУЧАЮЩИХСЯ ПО ДИСЦИПЛИНЕ**

#### **7.1. Описание показателей и критериев оценивания компетенций на различных этапах их формирования, описание шкал оценивания 7.1.1 Этап текущего контроля**

Результаты текущего контроля знаний и межсессионной аттестации оцениваются по следующей системе:

«аттестован»;

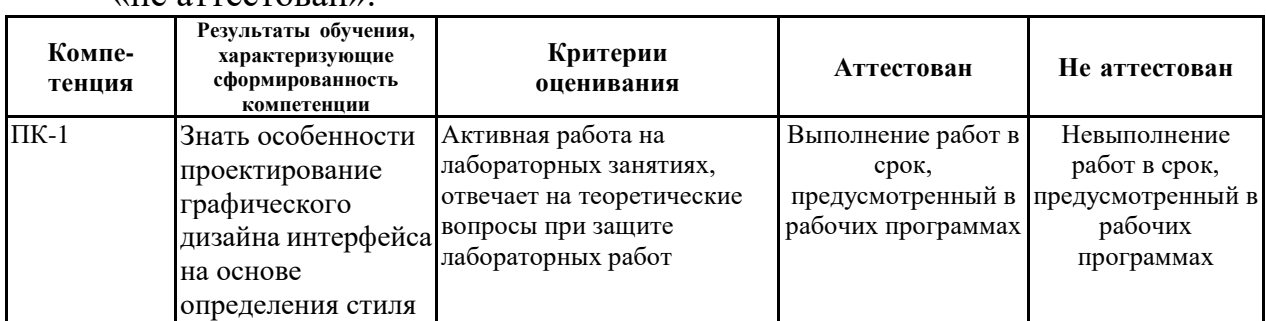

#### «не аттестован».

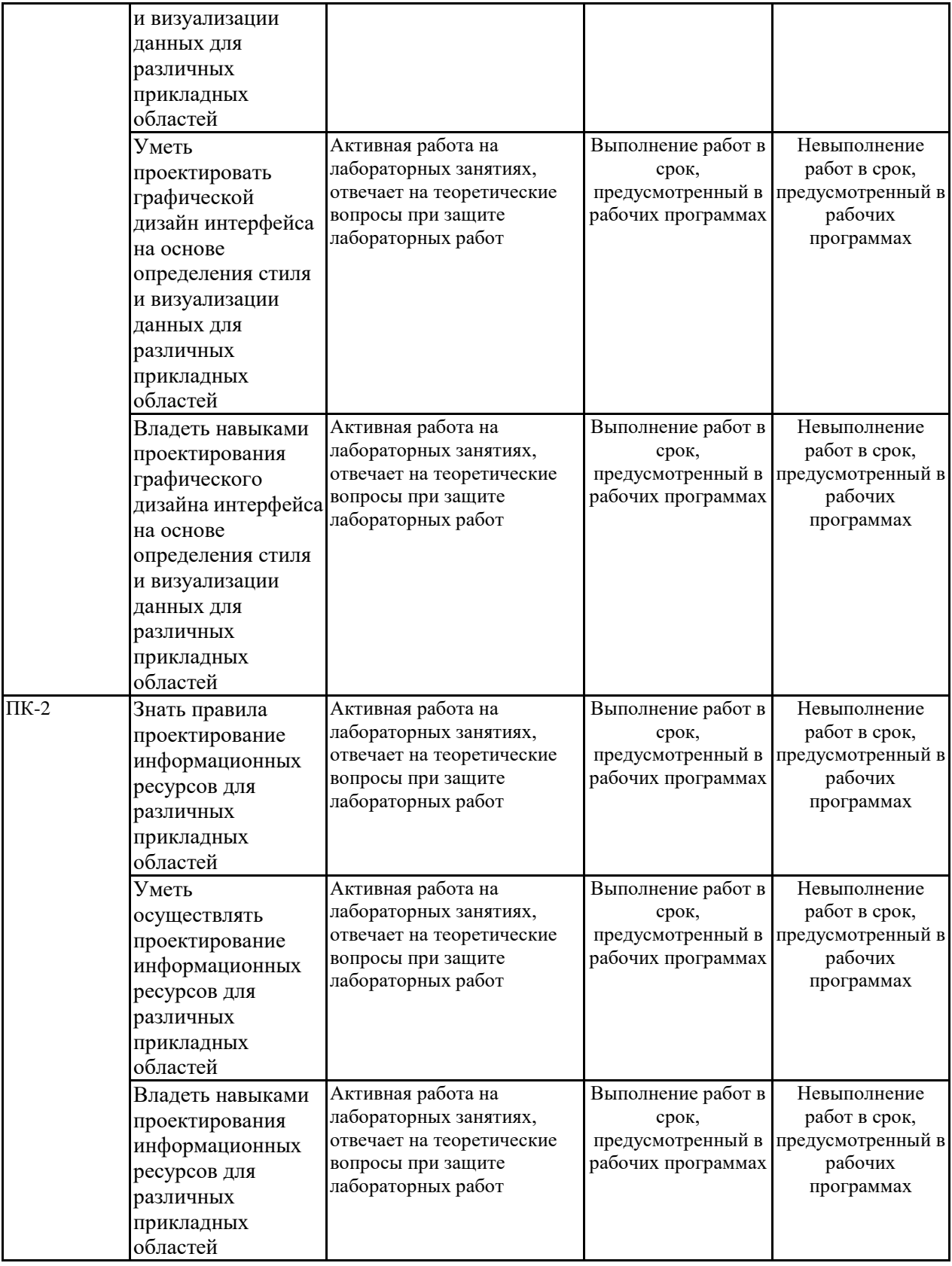

# **7.1.2 Этап промежуточного контроля знаний**

Результаты промежуточного контроля знаний оцениваются в 7 семестре для очной формы обучения, 9 семестре для заочной формы обучения по четырехбалльной системе:

«отлично»;

«хорошо»;

# «удовлетворительно»;

### «неудовлетворительно».

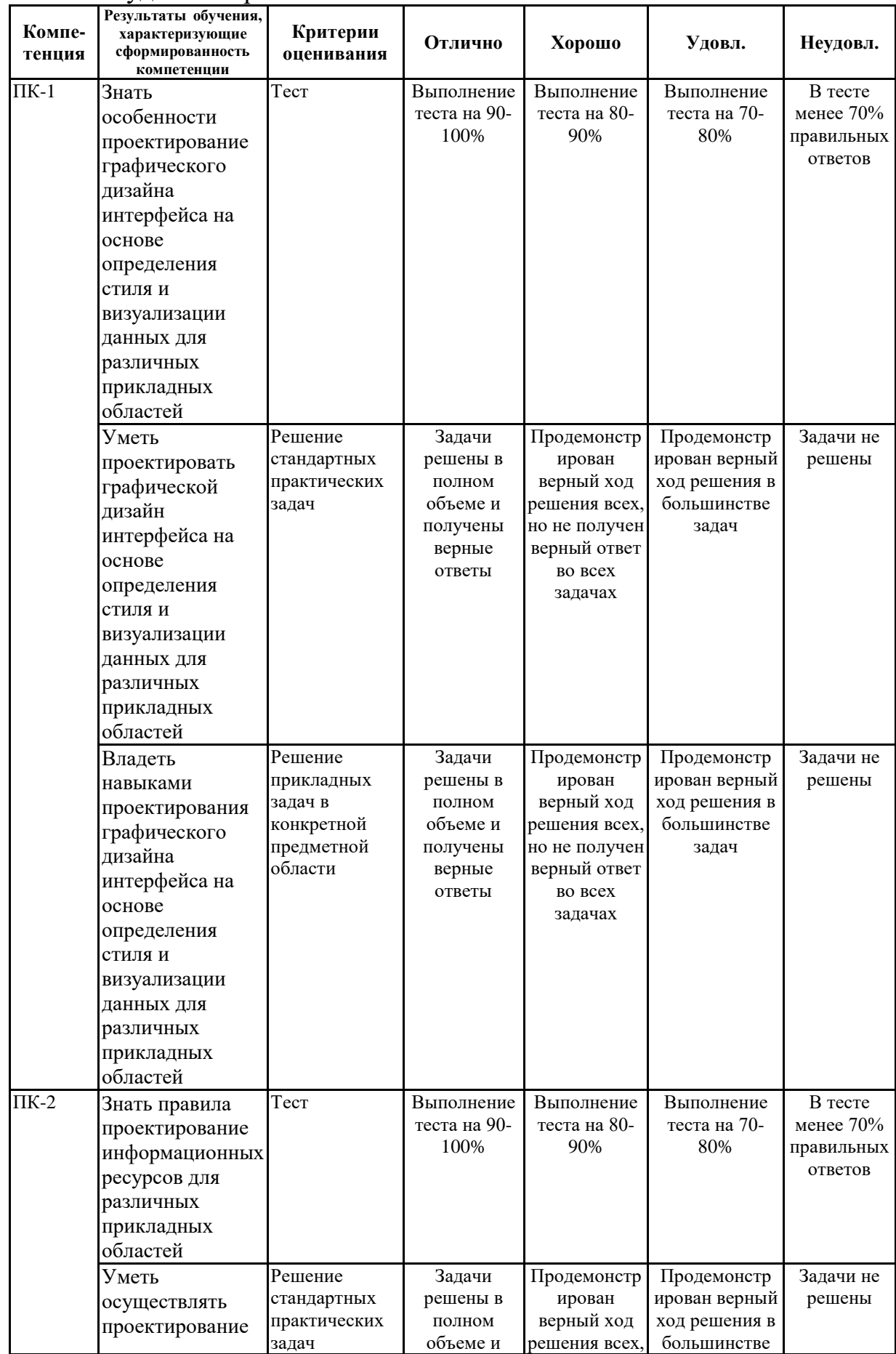

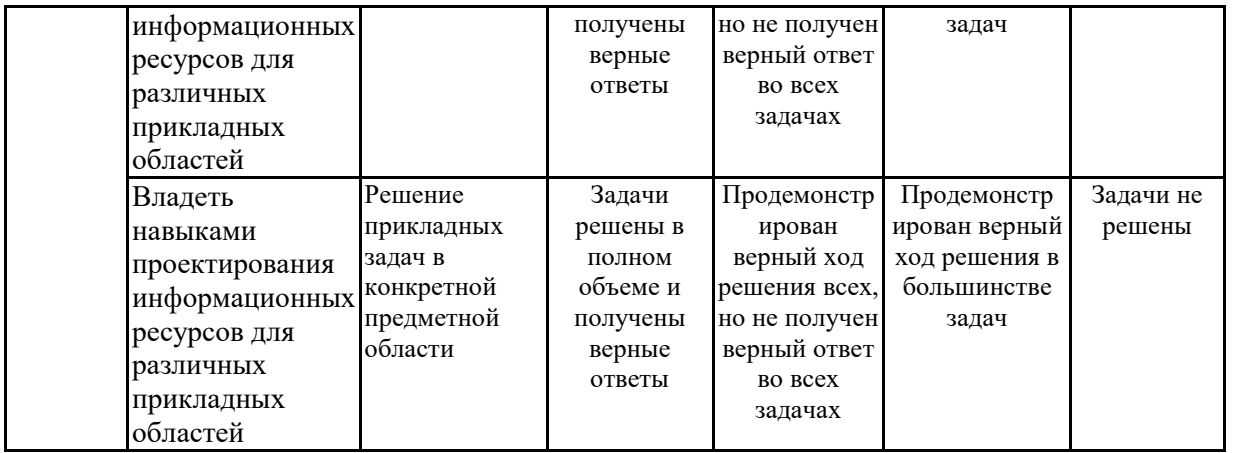

**7.2 Примерный перечень оценочных средств (типовые контрольные задания или иные материалы, необходимые для оценки знаний, умений, навыков и (или) опыта деятельности)**

**7.2.1 Примерный перечень заданий для подготовки к тестированию**

1. WEB - страницы имеют расширение …

- а) gif;
- б) jpeg;
- в) png;
- **г) html.**

2. Текст или графический объект, по щелчку которого выполняется переход к файлу, фрагменту файла или странице HTML в интрасети или Интернете. Какой объект описан?

- а) гипертекст;
- **б) гиперссылка;**
- в) путь к файлу;
- г) URL-адрес.

3. Схема навигации, осуществляющая последовательный переход от одной страницы web-сайта к другой, называется …

# **а) иерархической схемой;**

б) пошаговой;

в) линейной;

г) решетка.

4. В чем заключается оптимизация изображения?

# **а) уменьшение размера изображения по горизонтали и вертикали;**

б) поиск компромисса между его качеством и объемом файла;

в) сжатие графики;

г) уменьшение количества цветов в палитре изображения.

5. Что такое ролловер?

а) карта изображения;

б) фоновый рисунок;

**в) ссылка, меняющая цвет или форму при наведении на нее** 

#### **указателя мыши;**

г) пиктограмма.

6. Определить позицию, задать координаты вывода элемента webстраницы на экран позволяет технология…

а) HTML;

**б) CSS;**

в) гипертекстовая технология;

г) web-технология.

7. Какой графический формат предпочтительно использовать для передачи в Интернет оптимизированной фотографии?

а) gif;

б) tiff;

- **в) jpeg;**
- г) bmp.

8. Элементы web-страницы, которые дают возможность запрашивать у пользователя определенную информацию, называются…

а) формам;

#### **б) диалоговыми окнами;**

в) фреймами;

г) таблицами.

9. Программа, работающая на сервере в фоновом режиме, занимающаяся обслуживанием различных пользователей, называется …

а) операционная система;

б) сетевая операционная система;

в) сетевой демон;

#### **г) информационная система.**

10. Узел – это …

а) только клиент, подключенный через модем к провайдеру;

б) только сервер;

в) любой компьютер;

**г) любой компьютер, подключенный к Интернету, имеющий IPадрес.**

#### **7.2.2 Примерный перечень заданий для решения стандартных задач**

1. Записывая на HTML свое имя. Иван Гавриков написал так: <p> Иван Гавриков </p>

Как покажет этот текст браузер?

а) в две строчки;

б) в одну строчку с двумя пробелами;

#### в) **в одну строчку с одним пробелом;**

г) не покажет вовсе.

2. Какой тег способен изменить цвет фона документа?

a)  $\langle$ HTML $>$  ...  $\langle$ /HTML $>$ ;

**б**) <**BODY>...<BODY>;** 

в) <FONT> ... </FONT>;

г)  $\langle P \rangle \ldots \langle P \rangle$ .

3. В начале файла HTML в тэге BODY с помощью атрибута VLINK= определяют цвет. Назовите объект.

а) ссылки;

б) активной ссылки;

в) фона;

### **г) отработанной ссылки.**

4 Какой парный тэг используют для выделения полужирным шрифтом?  $a) \le S$ ;

**б) <B>;**

 $B)$  <U>;

 $\Gamma$ ) < $I$ >.

5. Имя тега, которым задается строка таблицы

а) table;

**б) tr;**

 $\mathbf{B}$ ) td;

г) cell;

д) row.

6. Какое значение надо указать в атрибуте type  $\leq$ input type=...>, чтобы пользователь мог выбрать только один вариант из предложенных?

а) checkbox;

б) button;

в) radio;

**г) select.**

7. Кнопка формы для отправки файла на сервер … а) <input type="submit">;

 $\delta$ ) <input type="button">;

в)  $\langle$ input type="image">;

**г) <input type="file">.**

8. Выберите верный вариант подключения внешней каскадной таблицы стилей

a)  $\langle$ style $>$ ……… $\langle$ style $>$ ; 6)  $\langle$ a href=2.html $>$ ;

в) <a href=http://stylesheet.ru/text/css>;

# **г) <link rel= "stylesheet" type="text/css" href="default.css" >.**

9. Гарнитура шрифта в CSS определяется а) font-style;

б) font-family; в) font-variant; г) font-weight.

10. Свободно позиционируемый текстовый блок в CSS организуются с помощью элемента …

**а) <div>;**   $(6)$   $\leq p$ ;  $\mathbf{B}$ ) <pre>;  $r$ )  $\text{Br}$ .

# **7.2.3 Примерный перечень заданий для решения прикладных задач**

*1. О чем говорит тэг <p align="right"> … </p>?*

*- Текст, заключенный в тэг, будет расположен по центру страницы*

*- Текст, заключенный в тэг, будет расположен по левому краю страницы*

*-Текст, заключенный в тэг, будет расположен по центру страницы*

*2. Какие единицы измерения могут использоваться для атрибута ширины?*

*- Пиксели и %*

*- Миллиметры и сантиметры*

*- Пиксели и миллиметры*

*3. Использование тэга … позволяет добавлять одну строку текста без начала нового абзаца.*

- *- <line/>*
- $\langle$ *br* $/$  $>$
- *- <td/>*

*4. Объясните смысл кода, представленного ниже: вопрос теста Объясните смысл кода*

<table>  $<$ tr>  $<$ td></td>  $<$ td></td>  $<$ td> $<$ /td>  $\langle t$ r> </table>

*- Будет создана таблица, состоящая из 1 ряда и 3 колонок*

*- Будет создана таблица, состоящая из 3 рядов и 1 колонки*

*- Будет создана таблица, состоящая из 2 рядов и 3 колонок*

*5. Напишите код HTML, который бы создавал кнопку отправки заполненной формы. Имя кнопки – ОК.*

*- <input type="ОК" value="Submit"/>*

*- <p> input type="submit" value="OK"< /p>*

*- <input type="submit" value="ОК"/>*

*6. Какой тэг при создании страницы добавляет имя страницы, которое будет отображаться в строке заголовка в браузере пользователя? - <title> … </title>*

*- <header> … </header>*

*- <body> … </body>*

*7. Заполните поля, чтобы отобразить картинку "flower.jpg" с высотой 300 пикселей и шириной 750 пикселей:*

*- <img ref="flower" format=.jpg high=300 px width=750 px /> - <src img="flower.jpg" height="300%" width="750%"/>*

*- <img src="flower.jpg" height="300 px" alt="" width="750 px"/>*

*8. Что содержит в себе атрибут href?*

*- URL страницы, на которую произойдет перенаправление*

*- Имя страницы, на которую произойдет перенаправление*

*- Указание на то, где будет открываться новая страница: в том же или новом окне*

*9. Какие из перечисленных тэгов относятся к созданию таблицы?*

*- <header> <body> <footer>*

*- <table> <tr> <td>*

*- <ul> <li> <tr> <td>*

*10. Укажите тэг, который соответствует элементу списка:*

*- <li>*

*- <ul>*

*- <ol>*

*11. О чем говорит следующая запись: <form action="url"* 

*method="POST">?*

*- Создается форма, при заполнении которой вводимые данные будут отображаться*

*- Создается форма, при заполнении которой вводимые данные не будут отображаться*

*- Создается форма, которая будет служить для внесения информации, представленной в виде ссылки (URL)*

*12. Какое значение следует задать атрибуту type, чтобы оно превращало входной тэг в форму отправки?*

*- Submit*

*- Checkbox*

*- Radiobutton*

*13. Для задания размеров тэгу <frameset> требуются следующие атрибуты:*

*- Высока и ширина*

*- Площадь и толщина границ*

*- Строки и столбцы*

*14. Выберите верное утверждение.*

*- В HTML цвета задаются комбинацией значений шестнадцатеричной системы исчисления: 0, 1, 2, 3, 4, 5, 6, 7, 8, 9, 0, A, B, C, D, E, F*

*- В HTML цвета задаются комбинацией значений двоичной системы исчисления: 0 или 1*

*В HTML цвета задаются комбинацией значений восьмеричной системы исчисления: 0, 1, 2, 3, 4, 5, 6, 7*

*15. Какие тэги делают шрифт текста жирным?*

*- <ins> и <del> - <li> и <ul>*

*+ <b> и <strong>*

*16. Какие тэги используются для определения заголовков?*

*- h1-h6*

*- Header*

*- Heading*

*17. Неотображаемые комментарии в HTML задаются следующим образом:*

*- <! - Your comment -!>*

*- <! - - Your comment - -!>*

*- <!p> Your comment </!p>*

*18. Что означает код на картинке?*

<a href="http://www.sololearn.com" target="\_blank"> **Learn Playing**  $\langle$ a>

#### *- Переход по ссылке произойдет на новой странице*

- *- Переход по ссылке произойдет на текущей странице*
- *- На текущей странице появится текст «Learn Playing»*

*19. Перечислите основные модули контента, существующие в HTML 5.*

- *- Image, Media, Metadata, Link, Heading, Color, Input Value*
- *- Metadata, Embedded, Interactive, Heading, Phrasing, Flow, Sectioning*
- *- Flow, Static, Link, Header, Body, Footer, Processing, Chase*

*20. Укажите, какой элемент HTML 5 отвечает за воспроизведение видео:*

- *- <video>*
- *- <media>*
- *- <movie>*

**7.2.4 Примерный перечень вопросов для подготовки к зачету** Не предусмотрено учебным планом

### **7.2.5 Примерный перечень вопросов для подготовки к экзамену**

- 1 Язык HTML. Назначение, версии, история.
- 2 Структура Web-страницы (обычная, с фреймовой структурой).
- 3 Выделение текста, изменение шрифта, списки.
- 4 Вставка рисунков и таблиц.
- 5 Гиперссылки, внешние, внутрениие. Карты изображений.
- 6 Фреймы. Пример использования
- 7 Блочная структура сайта примеры использования
- 8 Каскадные таблицы стилей. Определение, использование, псевдоклассы.
- 9 Свойства left, top, z-index, position, visibility, overflow.
- 10 Верстка web-страниц с помощью таблиц, с помощью div.
- 11 JavaScript, назначение, размещение. Использование переменных.
- 12 Условные операторы в JS
- 13 Цикл for в JS
- 14 Циклы while и do… while
- 15 Массивы в JS
- 16 Работа с формами. Обращение к элементам формы при помощи JavaScript.

17 Класс Data.

- 18 Класс String.
- 19 Регулярные выражения в JavaScript
- 20 Изменение свойств стилей при помощи JavaScript. Пример движения объекта по экрану.
- 21 Фильтры.
- 22 Объектная модель в DHTML.
- 23 Объект Window.
- 24 Объекты history, navigator, screen.
- 25 Обработка событий. Объект Event. Движение объекта за мышкой.
- 26 Функции смены содержимого. Пример создания раскрывающегося списка.
- 27 CMS, назначение, примеры

#### **7.2.6. Методика выставления оценки при проведении промежуточной аттестации**

*(Например: Экзамен проводится по тест-билетам, каждый из которых содержит 10 вопросов и задачу. Каждый правильный ответ на вопрос в тесте оценивается 1 баллом, задача оценивается в 10 баллов (5 баллов верное решение и 5 баллов за верный ответ). Максимальное количество набранных баллов – 20.*

*1. Оценка «Неудовлетворительно» ставится в случае, если студент набрал менее 6 баллов.*

*2. Оценка «Удовлетворительно» ставится в случае, если студент набрал от 6 до 10 баллов*

*3. Оценка «Хорошо» ставится в случае, если студент набрал от 11 до 15 баллов.*

*4. Оценка «Отлично» ставится, если студент набрал от 16 до 20 баллов.)*

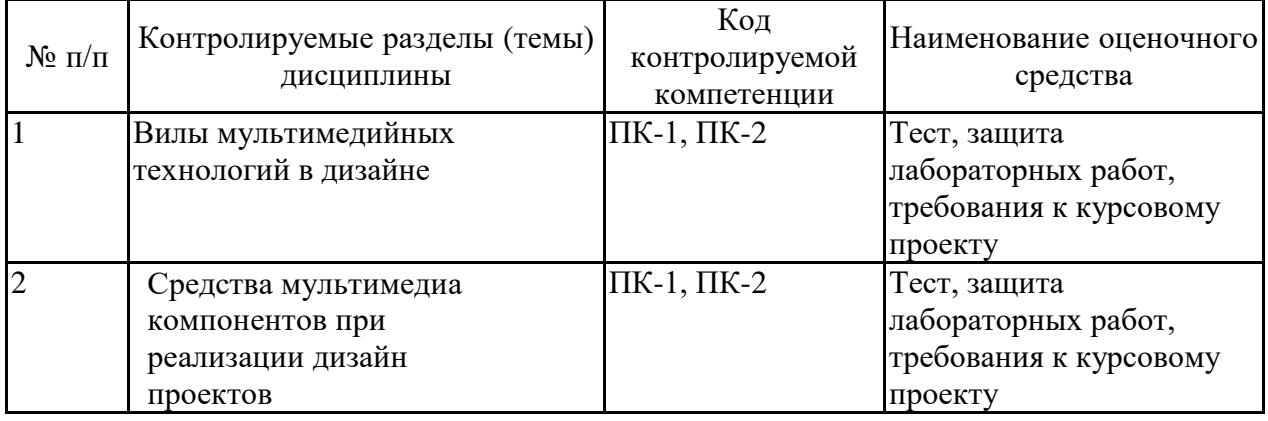

**7.2.7 Паспорт оценочных материалов**

**7.3. Методические материалы, определяющие процедуры оценивания знаний, умений, навыков и (или) опыта деятельности**

Тестирование осуществляется, либо при помощи компьютерной системы тестирования, либо с использованием выданных тест-заданий на бумажном носителе. Время тестирования 30 мин. Затем осуществляется проверка теста экзаменатором и выставляется оценка согласно методики выставления оценки при проведении промежуточной аттестации.

Решение стандартных задач осуществляется, либо при помощи компьютерной системы тестирования, либо с использованием выданных задач на бумажном носителе. Время решения задач 30 мин. Затем осуществляется проверка решения задач экзаменатором и выставляется оценка, согласно методики выставления оценки при проведении промежуточной аттестации.

Решение прикладных задач осуществляется, либо при помощи компьютерной системы тестирования, либо с использованием выданных задач на бумажном носителе. Время решения задач 30 мин. Затем осуществляется проверка решения задач экзаменатором и выставляется оценка, согласно методики выставления оценки при проведении промежуточной аттестации.

Защита курсовой работы, курсового проекта или отчета по всем видам практик осуществляется согласно требованиям, предъявляемым к работе, описанным в методических материалах. Примерное время защиты на одного студента составляет 20 мин.

### **8 УЧЕБНО МЕТОДИЧЕСКОЕ И ИНФОРМАЦИОННОЕ ОБЕСПЕЧЕНИЕ ДИСЦИПЛИНЫ)**

### **8.1 Перечень учебной литературы, необходимой для освоения дисциплины**

#### Основная литература

Вицентий, А. В. Мультимедиа технологии. Аппаратные средства и методы отображения визуальной информации : учебное пособие / А. В. Вицентий. — Мурманск : МАГУ, 2019. — 101 с. — ISBN 978-5-4222-0396-3. — Текст : электронный // Лань : электронно-библиотечная система. — URL: <https://e.lanbook.com/book/140989>

Купряшкин, А. Г. Мультимедиа-технологии : учебное пособие / А. Г. Купряшкин. — Норильск : НГИИ, 2018. — 127 с. — ISBN 978-5-89009-695-1. — Текст : электронный // Лань : электронно-библиотечная система. — URL: <https://e.lanbook.com/book/155910>

#### **Дополнительная литература**

1. Кузовкин, А.В. Методические рекомендации по выполнению лабораторных работ по дисциплине «Мультимедиа технологии в дизайне» для обучающихся по направлению 09.03.01 «Информационные системы и технологии», профиль «Информационные технологии в дизайне» всех форм обучения / ФГБОУ ВО «Воронежский государственный технический университет»; сост.: А.В. Кузовкин, А.П. Суворов, Ю.С. Золототрубова. – Воронеж: Изд-во ВГТУ, 2021. – 24 с.

2. Кузовкин, А.В. Методические рекомендации по выполнению самостоятельных работ по дисциплине «Мультимедиа технологии в дизайне» для обучающихся по направлению 09.03.01 «Информационные системы и технологии», профиль «Информационные технологии в дизайне» всех форм обучения / ФГБОУ ВО «Воронежский государственный технический университет»; сост.: А.В. Кузовкин, А.П. Суворов, Ю.С. Золототрубова. – Воронеж: Изд-во ВГТУ, 2021. – 24 с.

**8.2 Перечень информационных технологий, используемых при осуществлении образовательного процесса по дисциплине, включая перечень лицензионного программного обеспечения, ресурсов информационно-телекоммуникационной сети «Интернет», современных профессиональных баз данных и информационных справочных систем:**

Перечень ПО, включая перечень лицензионного программного обеспечения:

ОС Windows 7 Pro;

MS Office Standart 2007;

7-Zip;

Adobe Acrobat Reader;

Google Chrome;

Mozilla Firefox;

PDF24 Creator;

DjVuWinDjView

Ресурсы информационно-телекоммуникационной сети «Интернет»:

– http://window.edu.ru - единое окно доступа к информационным ре-сурсам;

– http://www.edu.ru/ - федеральный портал «Российское образова-ние»;

– Образовательный портал ВГТУ

Профессиональные базы данных, информационные справочные системы:

– http://www.consultant.ru/ Справочная Правовая Система «Консуль-тантПлюс»;

– https://docplan.ru/ - бесплатная база ГОСТ;

– https://www.iprbookshop.ru/ - электронно-библиотечная система IPRbooks;

– https://elibrary.ru/ - электронные издания в составе базы данных «Научная электронная библиотека eLIBRARY.RU».

### **9 МАТЕРИАЛЬНО-ТЕХНИЧЕСКАЯ БАЗА, НЕОБХОДИМАЯ ДЛЯ ОСУЩЕСТВЛЕНИЯ ОБРАЗОВАТЕЛЬНОГО ПРОЦЕССА**

Учебная аудитория для проведения занятий лекционного типа, семинарского типа, курсового проектирования (выполнения курсовых работ), групповых и индивидуальных консультаций, текущего контроля и промежуточной аттестации (комплект учебной мебели: рабочее место преподавателя (стол, стул); рабочие места обучающихся (столы, стулья); оборудование для аудиовизуальных средств обучения: экран на штативе Projecta ProView 180×180; мультимедиа - проектор NEC NP100; персональные компьютеры с установленным ПО, подключенные к сети Интернет (11 шт.)). Для проведения занятий лекционного типа используются наборы демонстрационного оборудования и учебно-наглядных пособий, обеспечивающие тематические иллюстрации.

Помещение для самостоятельной работы с выходом в сеть "Интернет" и доступом в электронно-библиотечные системы, электронную информационно-образовательную среду (оснащено: рабочие места обучающихся (столы, стулья); персональные компьютеры – 25 шт.; принтер лазерный).

Для организации образовательного процесса используется помещение для хранения и профилактического обслуживания учебного оборудования.

### **10. МЕТОДИЧЕСКИЕ УКАЗАНИЯ ДЛЯ ОБУЧАЮЩИХСЯ ПО ОСВОЕНИЮ ДИСЦИПЛИНЫ (МОДУЛЯ)**

По дисциплине «Мультимедиа технологии в дизайне» читаются лекции, проводятся лабораторные работы, выполняется курсовая работа.

Основой изучения дисциплины являются лекции, на которых излагаются наиболее существенные и трудные вопросы, а также вопросы, не нашедшие отражения в учебной литературе.

Лабораторные работы выполняются на лабораторном оборудовании в соответствии с методиками, приведенными в указаниях к выполнению работ.

Методика выполнения курсовой работы изложена в учебно-методическом пособии. Выполнять этапы курсовой работы должны своевременно и в установленные сроки.

Контроль усвоения материала дисциплины производится проверкой курсовой работы, защитой курсовой работы.

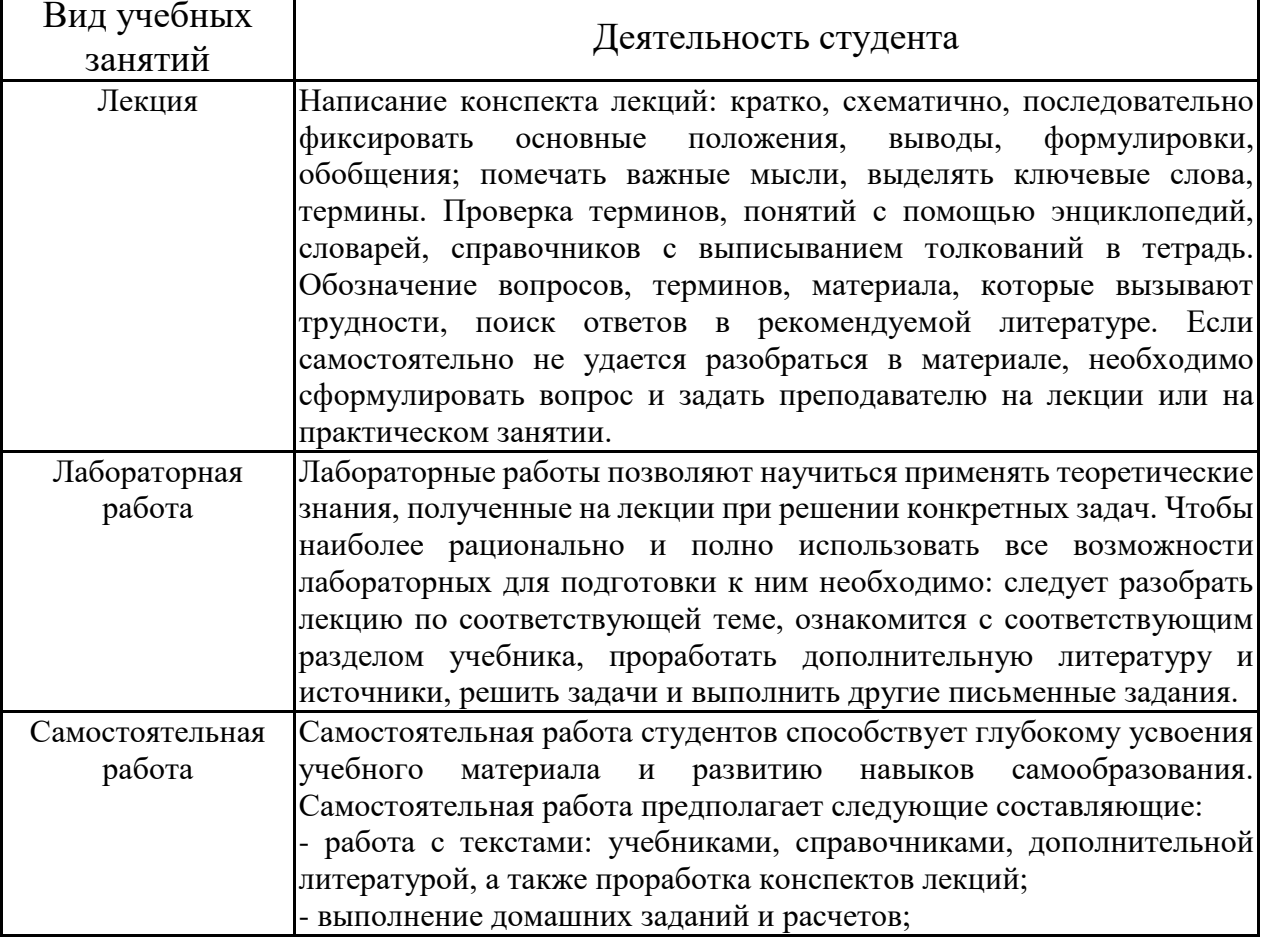

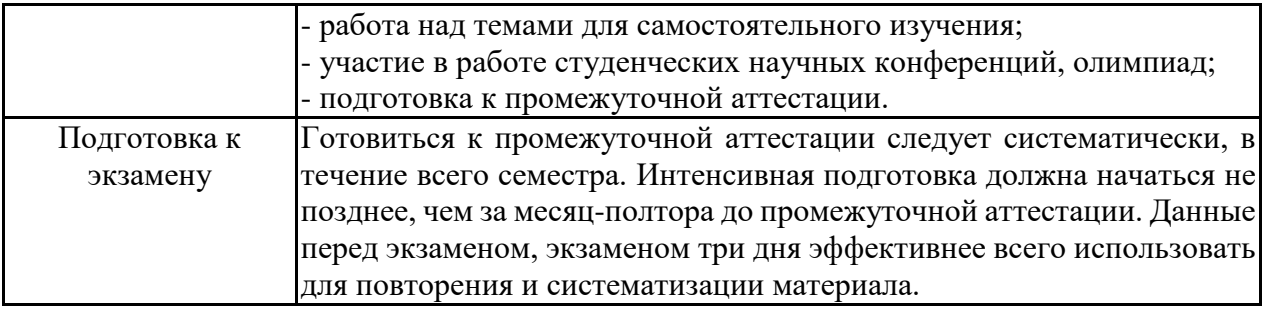

# **ЛИСТ РЕГИСТРАЦИИ ИЗМЕНЕНИЙ**

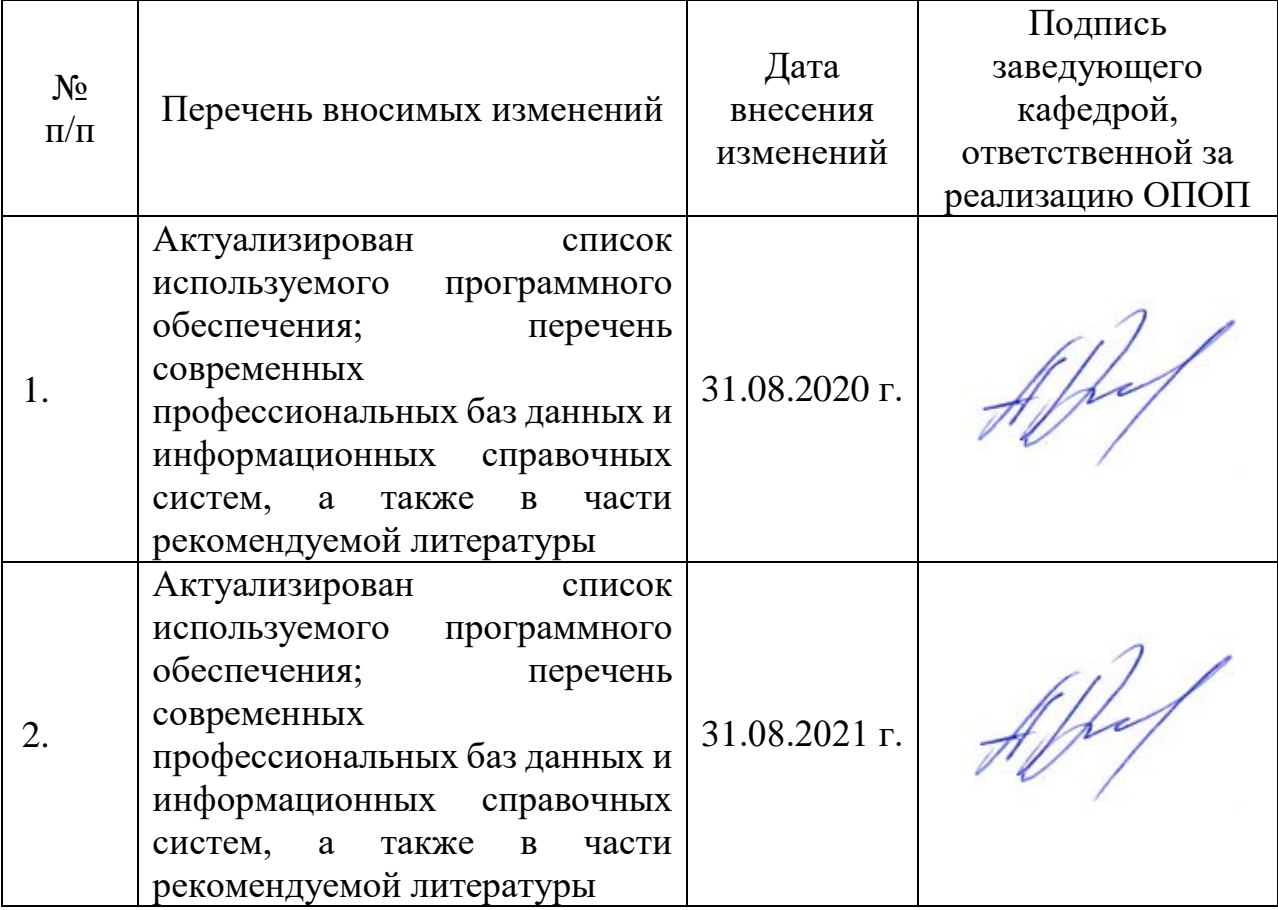